# Troubleshooting de SNMPv3 Support with **StarOS**  $\overline{\phantom{a}}$

## Contenido

Introducción **Problema** Solución

## Introducción

Este documento describe el soporte del Protocolo simple de administración de red versión 3 (SNMPv3) en StarOS con la configuración snmp-engine ID.

## Problema

Una vez completada la actualización, SNMPv3 encuentra un problema debido al cual las alarmas y los archivos no se envían al extremo del servidor (por ejemplo, Prime Server).

En las versiones anteriores a 21.2.3, SNMPv3 funcionaba sin la creación del ID de snmp-engine. Sin embargo, no se admite lo mismo en versiones posteriores (series 21.22.x y 21.23.x). Para esto, debe configurar el ID de snmp-engine.

#### Solución

Verifique todas las configuraciones SNMP:

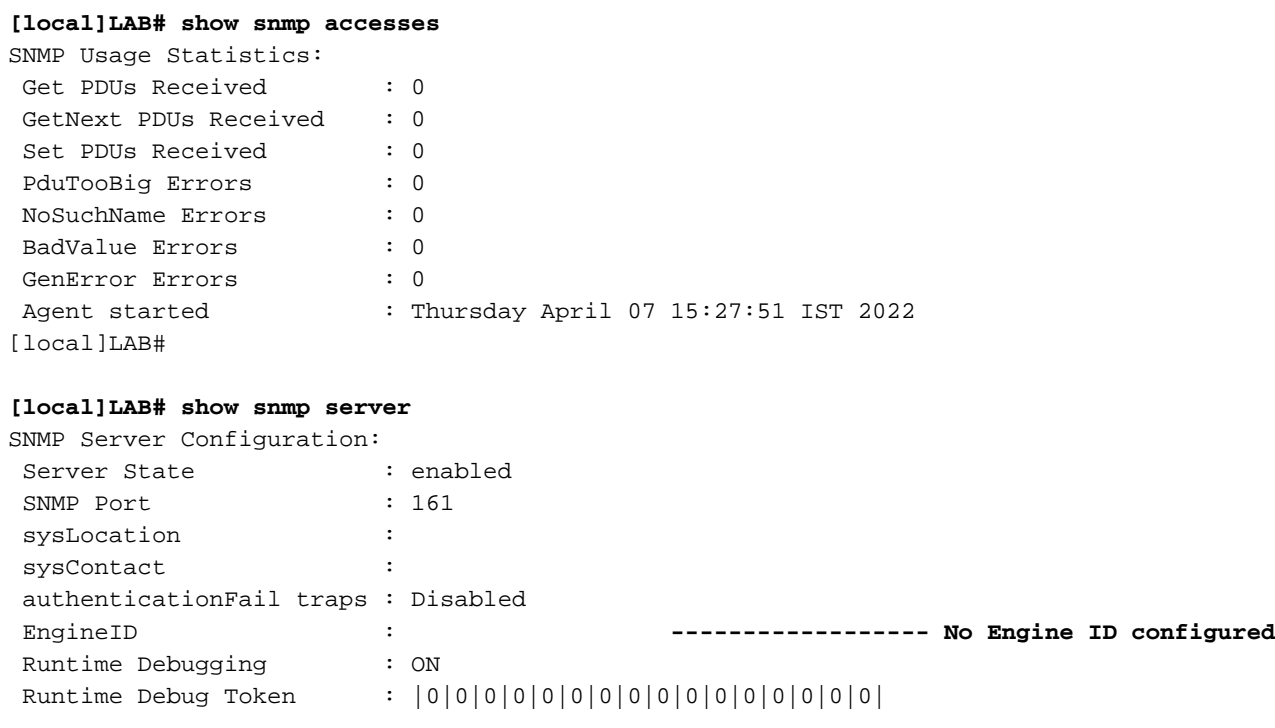

Alert Threshold : 500 alerts in 300 seconds Alert Low Threshold : 20 alerts in 300 seconds SNMP Agent Mib Configuration: STARENT-MIB : Enabled IF-MIB : Disabled ENTITY-MIB : Disabled ENTITY-STATE-MIB : Disabled ENTITY-SENSOR-MIB : Disabled HOST-RESOURCES-MIB : Disabled CISCO-MOBILE-WIRELESS-SERVICE-MIB : Disabled CISCO-ENTITY-DISPLAY-MIB : Disabled CISCO-ENTITY-EXTENSION-MIB : Disabled CISCO-ENTITY-FRU-CONTROL-MIB : Disabled CISCO-ENTITY-REDUNDANCY-MIB : Disabled CISCO-IP-LOCAL-POOL-MIB : Disabled CISCO-PROCESS-MIB : Disabled CISCO-FLASH-MIB : Disabled CISCO-SYSTEM-EXT-MIB : Disabled CISCO-IPSEC-FLOW-MONITOR-MIB : Disabled CISCO-ENHANCED-IPSEC-FLOW-MIB : Disabled CISCO-IF-EXTENSION-MIB : Disabled

Dado que no se crea el ID de motor, no se encuentra ningún archivo de motor en la memoria flash como se marca.

**[local]LAB# cli test-commands password xxxx** [local]LAB# debug shell LAB:card1-cpu0# cd /flash LAB:card1-cpu0# ls -lart | grep .eng ------ **No engine file found in flash** LAB:card1-cpu0#

En las comprobaciones, verá que el ID de snmp-engine no está configurado. Es obligatorio para la compatibilidad con SNMPv3. El ID de snmp-engine es un ID único que debe configurarse en el nodo. Para una conexión segura entre cada nodo y el servidor, debe ser única y no puede ser igual que cualquier otro nodo.

Solución alternativa:

Para la compatibilidad con SNMPv3, el ID de snmp-engine es obligatorio. Por lo tanto, debe tener el ID del motor configurado.

Paso 1. Configuración de snmp-engine ID.

Paso 2. Reinicie el proceso SNMP.

La solución alternativa debe seguirse una vez que la actualización se complete en caso de que SNMP se detenga para la versión 3 y se observe principalmente en las versiones posteriores a 21.2.x.

Paso 1. Configuración de snmp-engine ID

Además de configurar el ID de snmp-engine, es necesario tener al menos un ID de snmp-engine de 10 dígitos o más. Sin embargo, depende del operador de cómo hayan configurado sus nodos.

Por ejemplo, ID del motor SNMP: 80001F88805928415C9FE07840

De manera similar, debe configurar el ID de snmp-engine, que debe ser único para cada nodo y lo mismo se puede aplicar para los nodos ASR5500 y VPC-DI. Para los nodos VPC-DI, normalmente se configuran cadenas de valores HEX y para ASR5500, 10 dígitos decimales.

#### **CLI for snmp-engine ID creation**

[local]LAB# configure [local]LAB(config)# snmp engine-id local 80001F88805928415C9FE07841 [local]LAB(config)# exit

```
[local]LAB# show snmp server
```
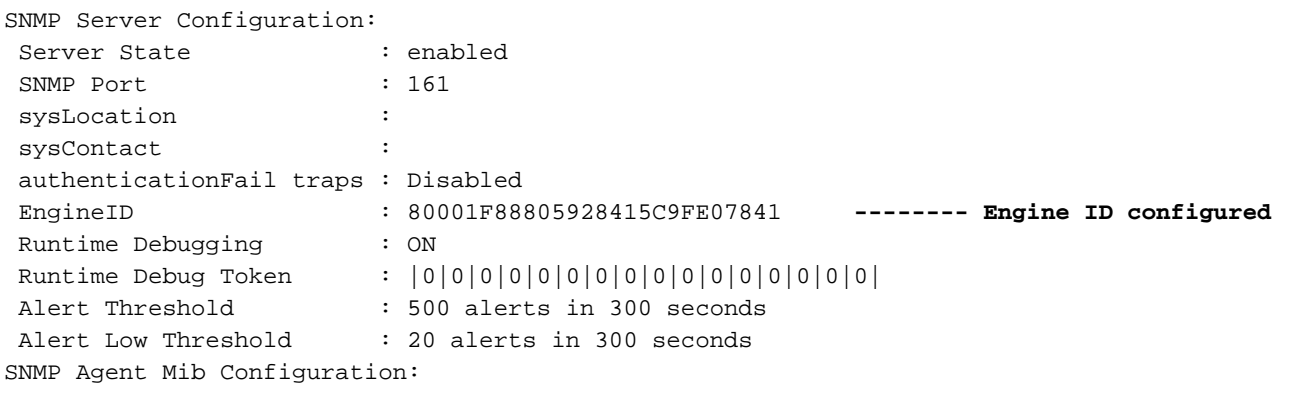

[local]LAB# cli test-commands password xxxx [local]LAB# debug shell LAB:card1-cpu0# cd /flash LAB:card1-cpu0# ls -lrth | grep .eng LAB:card1-cpu0# LAB:card1-cpu0# ls -lart | grep .eng -rw-rw-r-- 1 root root 30 Apr 19 09:07 .engineInfo --------- **Engine file created as engine ID is configured** LAB:card1-cpu0# Paso 2. Reinicie el proceso SNMP

Una vez que se haya completado la configuración del ID de snmp-engine, simplemente reinicie el proceso SNMP una vez.

```
[local]LAB# show task resources | grep snmp
1/0 snmp 0 0.10% 65% 27.86M 90.00M 18 2000 -- -- - good
```
[local]LAB#

**[local]LAB# task kill facility snmp instance 0** Por último, compruebe que los registros/KPI se envían al servidor, como solución al problema.

#### Acerca de esta traducción

Cisco ha traducido este documento combinando la traducción automática y los recursos humanos a fin de ofrecer a nuestros usuarios en todo el mundo contenido en su propio idioma.

Tenga en cuenta que incluso la mejor traducción automática podría no ser tan precisa como la proporcionada por un traductor profesional.

Cisco Systems, Inc. no asume ninguna responsabilidad por la precisión de estas traducciones y recomienda remitirse siempre al documento original escrito en inglés (insertar vínculo URL).